# **PENGUKURAN DAN ANALISIS PERFORMANSI JARINGAN** *WIRELESS CLIENT* **PT. RAJAWALI SINERGI GROUP**

Muhammad Rusdiansah<sup>1</sup>, Ade Nurhayati<sup>2</sup>

1,2Akademi Teknik Telekomunikasi Sandhy Putra Jakarta 1,2Jalan Daan Mogot KM 11, RT. 1/RW.4,Cengkareng, Daerah Khusus Ibukota Jakarta 11710, Indonesia [mrusdiansah99@gmail.com,](mailto:mrusdiansah99@gmail.com) adenurhayati@akademitelkom.ac.id

*Abstrak* **–** Salah satu penyedia jasa layanan jaringan wireless yang memiliki banyak pelanggan adalah PT. Rajawali Sinergi Group, cara untuk memenuhi kebutuhan pelanggan yang semakin banyak, membutuhkan pemeliharaan jaringan wireless yang baik, cara yang mungkinkan dilakukan adalah dengan monitoring atau mengukur jaringan wireless pada client. Sehingga dapat membantu memberikan solusi untuk meningkatkan kualitas pelayanan. Dalam penelitian ini akan melakukan pengukuran dan analisis performansi jaringan wireless pada client PT. Rajawali Sinergi Group, berdasarkan parameter yang diukur adalah throughput, nilai signal strength dan delay. Parameter tersebut digunakan untuk menganalisis performansi jaringan wireless berdasarkan standar PT. Rajawali Sinergi Group. Pada penelitian ini digunakan sebuah software airOS untuk melihat nilai signal strengt dan throughput serta dilakukan ping delay pada software CMD, yang akan dilakukan terhadap 8 client. setelah didapat data hasil pengukuran, maka selanjutnya dilakukan standarisasi dari hasil yang didapat, jika hasil pengukuran sesuai standar maka akan dilakukan analisis dengan melakukan perbandingan hasil pengukuran dari setiap client yang terhubung dengan access point. Jika hasil dari pengukuran tidak sesuai dengan standar maka dilakukan analisis kondisi untuk pencarian masalah yang menyebabkan hasil dari pengukuran tidak sesuai dengan standar. Yang kemudian dibuat kesimpulan terhadap analisis yang dilakukan, dapat diketahui bahwa dari 8 client yang di ukur client-7 memiliki kualitas sinyal paling buruk dengan indeks 1,7 (Kategori Mendekati Cukup). Dikarenakan ketinggian 10 meter untuk jarak 7,1 Km terhadap tinggi access point masih kurang.

*Kata kunci* **–** Wireless, Pengukuran Performansi jaringan, Throughput, Nilai Signal Strength, Delay. *Abstract :*

*One of the wireless network service providers that has many customers is PT. Rajawali Sinergi Group, a way to meet the needs of the growing number of customers, requires good wireless network maintenance, the possible way to do this is by monitoring or measuring the wireless network at the client. So that it can help provide solutions to improve service quality. In this research, we will measure and analyze the performance of the wireless network at the client of PT. Rajawali Sinergi Group, based on the parameters measured are throughput, signal strength and delay values. These parameters are used to analyze the performance of a wireless network based on the PT. Rajawali Sinergi Group standard. In this research, an airOS software was used to see the signal strengt value and throughput and ping delay was performed on the CMD software, which would be performed on 8 clients. After the measurement data is obtained, then the results are standardized, if the measurement results are in accordance*  with the standards, then an analysis will be carried out by comparing the measurement results of each client *connected to the access point. If the results of the measurement are not in accordance with the standard, then a condition analysis is carried out to search for problems that cause the results of the measurement to not comply with the standard. Then the conclusion is made to the analysis carried out, it can be seen that of the 8 clients measured as client-7, the signal quality was the worst with an index of 1.7 (Category Close to Enough). Due to the height of 10 meters for a distance of 7.1 km to the height of the access point is still lacking.*

*Keywords – Wireless, Network Performance Measurement, Throughput, Signal Strength Value, Delay.*

## **I. PENDAHULUAN**

## **A. Latar Belakang**

*Wireless* merupakan jaringan komputer yang tidak tehubung dengan kabel. Yang menjadi dasar dari jaringan *wireless* yaitu penerapan yang terjadi pada tingkat fisik struktur jaringan dengan menggunakan gelombang radio. PT. Rajawali Sinergi Group merupakan salah satu perusahaan suwasta yang menyediakan jasa layanan jaringan *wireless* yang memiliki banyak pelanggan, dan cara untuk memenuhi kebutuhan pelanggan yang semakin banyak, membutuhkan pemeliharaan jaringan *wireless* yang baik, cara yang mungkinkan dilakukan adalah dengan *monitoring* dan bisa juga mengukur jaringan *wireless* pada pelanggan atau *client* PT. Rajawali Sinergi Group, dengan ini dapat membantu dalam menganalisis peformansi jaringan *wireless* secara *real*  *time* sehingga dapat merencanakan apa yang harus dilakukan saat ditemukannya permasalahan yang ada pada jaringan *wireless client* PT. Rajawali Sinergi Group.

Dalam proyek akhir ini penulis akan melakukan pengukuran dan analisis performansi jaringan *wireless* pada *client* PT. Rajawali Sinergi Group, pengukuran ini dilakukan untuk mengetahui kualitas performansi jaringan *wireless* dengan parameter yang diukur adalah *throughput*, nilai *signal strength* dan *delay*. Perameter tersebut digunakan sebagi tolak ukur untuk menganalisis performansi jaringan *wireless* berdasarkan standar kelayakan jaringan *wireless* yang digunakan oleh PT. Rajawali Sinergi Group. Analisis dilakukan dari hasil pengukuran berdasarkan standar dari PT. Rajawali Sinergi Group, Jika hasil sesuai dengan standar maka penulis akan membandingkan hasil pengukuran dari setiap *client* yang terhubung dengan *access point*, dan jika hasil dari pengukuran ada yang tidak sesuai dengan standar maka penulis akan dilakukan analisis kondisi dengan cara melakukan simulasi kondisi untuk mengetahui kondisi *client* yang di ukur dan penyebab terjadinya masalah pada jaringan *wireless* sehingga dapat membantu untuk merencanakan apa yang harus dilakukan untuk masalah pada jaringan *wireless* (*troubleshooting*) dan dapat memberikan solusi untuk meningkatkan kualitas pelayanan jaringan *wireless*, sehingga dapat memenuhi kebutuhan pelanggan atau *client* PT. Rajawali Sinergi Group. Untuk pengukuran *throughput* dan nilai *signal strength* penulis menggunakan *Software* airOS dan untuk mengukur *delay* penulis menggunakan *Software* CMD (Command Prompt).

Dengan demikian penulis memilih judul proyek akhir yaitu "PENGUKURAN DAN ANALISIS PERFORMANSI JARINGAN *WIRELESS CLIENT* PT. RAJAWALI SINERGI GROUP"

### **B. Tujuan Penelitian**

- 1. Dapat mengukur dan mengetahui kualitas performansi jaringan *wireless client* PT. Rajawali Sinergi Group.
- 2. Mampu menganalisis hasil pengukuran jaringan *wireless* berdasarkan standar dari PT. Rajawali Sinergi Group.
- 3. Dapat mengetahui penyebab terjadinya masalah pada jaringan *wireless* yang ada di client PT. Rajawali Sinergi Group.

## **C. Rumusan Masalah**

- 1. Bagaimana mengukur dan mengetahui kualitas performansi jaringan *wireless client* PT. Rajawali Sinergi Group?
- 2. Bagaimana manganalisis hasil dari pengukuran jaringan *wireless client* PT. Rajawali Sinergi Group?

3. Bagaimana mengetahui permasalahan pada jaringan *wireless* yang ada di *client* PT. Rajawali Sienregi Group?

## **D. Batasan Masalah**

- 1. Parameter yang digunakan untuk pengukuran performansi jaringan *wireless* yaitu *Throughput*, nilai *Signal Strength*, dan *Delay*.
- 2. Penulis hanya mengunakan standar dari TIPHON dan PT. Rajawali Sinergi Group.
- 3. Pengukuran yang dilakukan hanya 2 (dua) *access point* dan 8 (delapan) *client* PT. Rajawali Sinergi Group.

## **II. DASAR TEORI**

## **A. Jaringan Komputer**

Jaringan komputer adalah interkoneksi beberapa buah komputer *autonomus* (independen) yang dapat saling berbagi informasi dan sumber daya. Jaringan komputer menghubungkan beberapa komputer (dan perangkat lain seperti printer, *switch*, dan sebagainya) melalui media tanpa kabel (nirkabel). Informasi berupa data akan mengalir dari satu komputer ke komputer lainnya atau dari satu komputer ke perangkat lain, sehingga masing-masing komputer yang terhubung bisa saling bertukar data atau berbagi sumber daya, seperti berbagi *disk*, aplikasi, dan lain-lain<sup>[1]</sup>.

## **B. Jaringan** *Wireless*

Jaringan *wireless* adalah teknologi komunikasi yang menggunakan gelombang radio yang berjalan dalam ruang hampa. Jaringan *wireless* merupakan teknologi terbaru yang digunakan sebagai pengganti apabila kondisi lingkungan tidak memungkinkan menggunakan teknologi kabel dengan kata lain dapat menjadi alternatif.

Untuk mengganti kabel saat ini terdapat beberapa cara untuk melakukan pengiriman data, yaitu melalui gelombang radio (Radio *Frequency*), sinar inframerah (*Infrared*), *bluetooth*, gelombang mikro (*Microwave*) dan gelombang cahaya (*Lightwave Transmission*). Penggunaan gelombang radio tidak terlepas dari pembuktian Heinrich Hertz (1857-1894) bahwa gelombang elektromagnetik berpindah pada kecepatan cahaya dan sifat kelistrikan dapat dibawa dalam gelombang tersebut. Semua teknologi pengiriman data tanpa kabel pada dasarnya memanfaatkan gelombang, akan tetapi dengan frekuensi yang berbeda-beda, karena perbedaan itulah menyababkan kecepatan dan jangkauan pengirim berbeda-beda<sup>[2]</sup>.

Terdapat dua jenis topologi pada jaringan wireless yang umum digunakan yaitu:

## **C. QOS (***Quality of Service***)**

QoS merupakan kependekan dari *Quality of Service*. QOS adalah suatu pengukuran tentang seberapa baik jaringan berperilaku dan merupakan

suatu usaha untuk mendefinisikan karakteristik dan sifat dari layanan-layanan tertentu. QoS biasanya digunakan untuk mengukur sekumpulan atribut performansi yang telah di dispesifikasikan dan biasanya diasosiasikan dengan suatu layanan. Pada jaringan berbasis IP, IP QoS mengacu pada performansi dari paket-paket IP yang lewat melalui satu atau lebih jaringan. QoS didesain untuk membantu *end user* menjadi lebih produktif dengan memastikan bahwa dia mendapatkan performansi yang andal dari aplikasi-aplikasi berbasis jaringan<sup>[3]</sup>.

Parameter QoS menggolongkan kualitas transfer yang diberikan oleh suatu koneksi yang diperoleh dengan membandingkan unit data pada sisi masukan dan keluaran *interface*. Parameter QoS Adalah:

## **1.** *Troughput*

*Throughput* yaitu kecepatan (*rate*) transfer data efektif, yang diukur dalam bps (*bit per second* ). *Throughput* adalah jumlah total kedatangan paket yang sukses yang diamati pada tujuan selama interval waktu tertentu dibagi oleh durasi interval waktu tersebut. Kategori *throughput* diperlihatkan di table<sup>[4]</sup>.

**Tabel 1.1 Kualitas** *Troughput* **Standar TIPHON**[4]

| Kategori     | <b>Throughput</b> | Indeks |
|--------------|-------------------|--------|
| Sangat Bagus | 75-100%           |        |
| Bagus        | 50-75%            |        |
| Sedang       | 25-50%            |        |
| Jelek        | $< 25\%$          |        |

## **2.** *Delay*

*Delay* (*Latency*) merupakan waktu yang dibutuhkan data untuk menempuh jarak dari asal ke tujuan. *Delay* dapat dipengaruhi oleh jarak, media fisik, *congesti* atau juga waktu proses yang lama<sup>[4]</sup>.

**Tabel 1.2 Kualitas** *Delay* **Standar TIPHON**[5] .

| Kategori            | Delay          | Indeks |
|---------------------|----------------|--------|
| <b>Sangat Bagus</b> | $<$ 150 ms     |        |
| Bagus               | 150 s/d 250 ms |        |
| Sedang              | 250 s/d 350 ms |        |
| Jelek               | $>450$ ms      |        |

## **3.** *Receive Signal Strength Indicator*

*Receive Signal Strength Indicator* (RSSI) adalah pengukuran terhadap daya yang diterima oleh sebuah perangkat *wireless.* Pengukuran dilakukan berdasarkan *Signal Strength* yang diterima. Hal ini bertujuan untuk mengetahui tingkat keakurasian pengukuran dan perhitungan dengan menggunakan *wireless*. RSSI digunakan sebagai indeks yang menunjukkan kekuatan sinyal yang diterima oleh *receive* dari *access point*, satuan kekuatan *signal wireless* ditunjukan dengan satuan dBm dengan rentang *signal strength* yaitu -10 dBm sampai kurang lebih -100 dBM. Semakin mendekati angka positif maka kualitas *signal* semakin bagus. Standarisasi *Signal Strength* menurut TIPHON ditunjukan pada tabel<sup>[6]</sup>.

**Tabel 1.3 Standar** *Signal Strength* **TIPHON**[6]

| Kategori Signal Strength | Signal Strength (dBm)    |  |
|--------------------------|--------------------------|--|
| <b>Sangat Bagus</b>      | $>$ -70 dBm              |  |
| Bagus                    | $-70$ dBm s/d $-85$ dBm  |  |
| Sedang                   | $-86$ dBm s/d $-100$ dBm |  |
| Jelek                    | $-100$ dBm               |  |

#### **D. PING pada** *Command Prompt*

*Command Prompt* adalah aplikasi *command line interpreter* yang tersedia di sebagian besar sistem operasi *Windows*. Ini digunakan untuk menjalankan perintah yang dimasukkan. Sebagian besar dari perintah itu mengotomatiskan tugas-tugas melalui skrip, salah satu cara pengunaannya bisa dengan PING  $IP^{[7]}$ .

PING (*Packet Internet Groper*) adalah *software* yang berjalan di atas protocol ICMP (*Internet Control Message Protocol*) untuk mengecek hubungan antara dua komputer di internet. PING beroperasi dengan mengirim sebuah paket kepada suatu alamat yang dituju dan menunggu respon baik dari *host* yang dituju tersebut. REPLY pada halaman PING merupakan salah satu program yang digunakan untuk mengecek komunikasi antar komputer dalam sebuah jaringan melalui protokol TCP/IP. *Bytes* adalah ukuran *default* paket Internet *Control Message Protocol* (ICMP) PING yaitu 32 *bytes*. *Time* pada halaman PING mengindikasikan ketersediaan *bandwidth* yang disediakan untuk paket PING. TTL adalah nilai waktu termasuk dalam paket yang dikirim melalui TCP/IP. RTO (*Request Time Out*) adalah ketika komputer server tidak merespon permintaan koneksi dari *client* setelah beberapa lama (jangka waktu *time out* bervariasi). *Destination Host Unreachable* menginformasikan bahwa *host*, *port*, dan *protocol* tertentu tidak dapat dijangkau atau masih mencari<sup>[8]</sup>.

### **E. Bullet M**

Bullet M adalah perangkat radio *wireless* buatan ubiquiti dengan konektor RF tipe N yang dapat langsung dicolokan ke antena. Bullet M menampilkan LED untuk indikator kekuatan sinyal dari antena, konektor RF tipe N didesain untuk ketahanan yang kuat terhadap cuaca. Dengan daya hingga 600mW dan desain penerima sinyal yang disempurnakan yang ideal untuk sambungan jarak jauh, yang mampu 100 Mbps lebih real kecepatan TCP/IP pada jarak multi-KM<sup>[9]</sup>.

#### **F.** *Software* **airOS**

*Software* AirOS adalah sistem operasi yang memiliki fitur *routing* dan *wireless* yang dibuat dalam dasar antar muka pengguna yang sederhana dan intuitif. Sistem operasi AirOS versi 5.6 dapat terintegrasi ke semua produk seri M yang disediakan oleh *Ubiquiti Network*[10] .

#### **III. PERANCANGAN**

#### **A. Diagram Alir Proses Pengukuran**

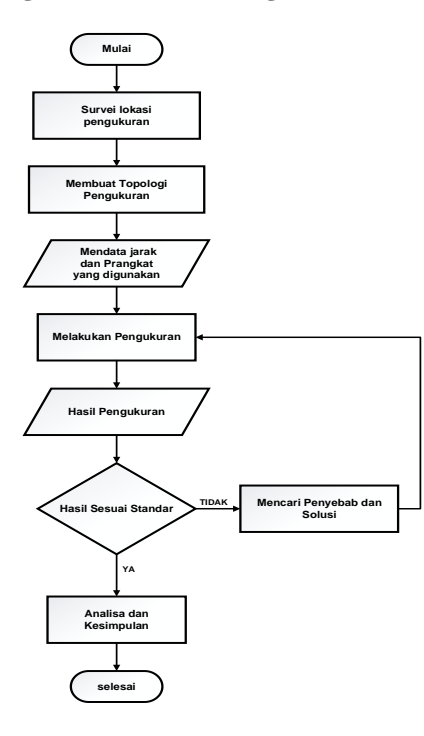

**Gambar 1.1 Diagram Alir Proses Pengukuran**

#### **B. Denah Lokasi Pengukuran**

Pada proyek akhir ini, penulis melakukan pengukuran jaringan wireless pada 8 *client* PT. Rajawali Sinergi Group. Pengukuran yang akan dilakukan penulis yaitu pada dua *access point*, dimana *access point* satu terhubung dengan lima *client* dan *access point* dua terhubung dengan tiga *client*. Berikut ini adalah Tampilan jarak dan lokasi 8 *client* ke *access point* (pemancar) dari PT. Rajawali Sinergi Group.

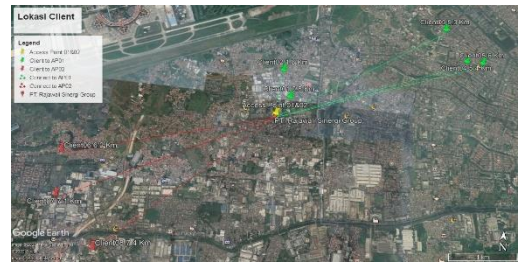

Sumber: *Software Google Earth* **Gambar 1.2 Tampilan Jarak dan Lokasi 8** *Client*  **PT. Rajawali Sinergi Group**

### **C. Topologi Pengukuran Jaringan** *Wireless*

Topologi yang digunakan pada jaringan *wireless*  PT. Rajawali Sinergi Group adalah topologi *point to multipoint* yang merupakan koneksi antara beberapa perangkat atau lebih dalam satu lingkup jaringan. Maksudnya, dapat menghubungkan dengan beberapa *client/ Station* WDS dalam satu *access point* (pemancar).

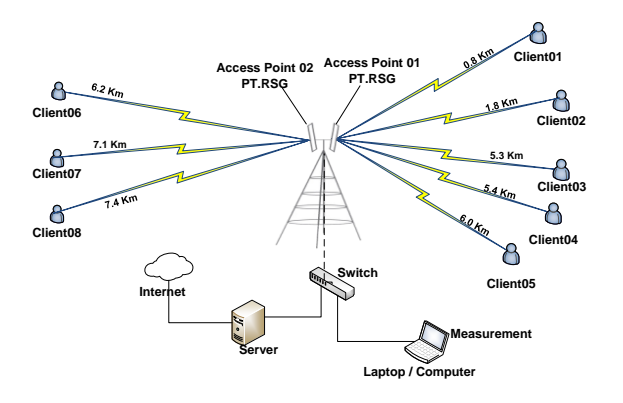

**Gambar 1.3 Topologi Pengukuran Jaringan**  *Wireless*

#### **D. Jarak Antara** *Client* **ke** *Access Point*

Pada tabel 1.4 terdapat daftar IP dan jarak antara tiap *client* yang terhubung dengan *access point* yang akan menjadi bahan untuk analisis pengukuran.

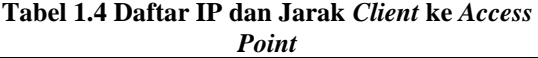

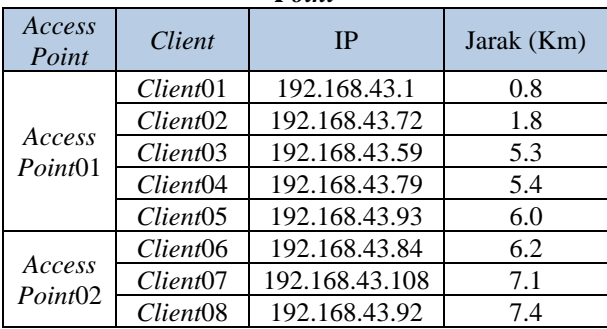

#### **E. Komponen Perangkat Keras dan Perangkat Lunak**

Ada beberapa perangkat jaringan *wireless* yang digunakan oleh PT. Rajawali Sinergi Group dan perangkat keras serta *software* yang digunakan penulis untuk pengukuran.

**Tabel 1.5 Daftar Perangkat Jaringan** *Wireless* **PT. Rajawali Sinergi Group**

| Perangkat<br>Keras | Keterangan                                                                                                    |
|--------------------|----------------------------------------------------------------------------------------------------|
| Access<br>Point    | Ubiquiti Bullet M5: 5GHz, Hi<br>Power 802.11a/N, Out door Radio<br>System 100Mbps, Passive PoE, Tx<br>Power 25dBm distance up to 30+<br>km. Software airOS |
| Switch             | D-LINK DES-1026G Switch 2<br>Gigabit Copper [24 Port/10/100<br>Mbps]                                                                                       |

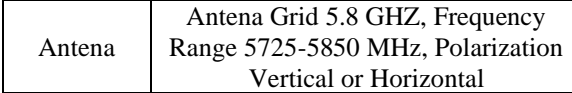

### **Tabel 1.6 Perangkat Keras untuk Pengukuran**

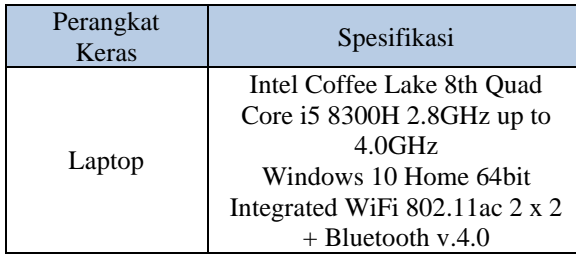

#### **Tabel 1.7 Daftar IP** *Access Point* **dan Panjang Kabel LAN**

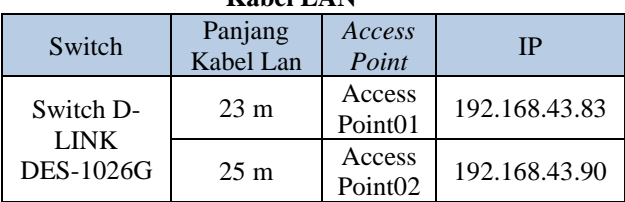

#### **Tabel 1.8 Daftar Perangkat Lunak**

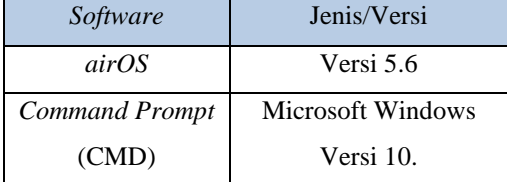

# **F. Langkah-Langkah Pengukuran**

Penulis akan melakukan pengukuran jaringan *wireless* di delapan *client* PT. Rajawali Sinergi Group dengan menggunakan *software* yang sudah tersedia di dalam perangkat *access point* ubiquiti yaitu *software* airOS yang berfungsi untuk *remote* dan *monitoring access point* yang terhubung dengan *client* untuk melihat performansi jaringan *wireless* dan penulis juga menggunakan *command prompt* (CMD) untuk melihat *delay* dari koneksi antara *access point* dengan *client*.

Berikut adalah langkah-langkah untuk melakukan pengukuran:

- 1. Hubungkan PC/laptop ke switch yang tersambung dengan POE (*Power Over Ethernet*) dimana POE sudah terhubung dengan *access point* (pemancar).
- 2. *Setting* IP *static* pada PC, settingan harus disesuaikan dengan IP yang dituju.
- 3. Masuk *google chrome* dengan menulis alamat IP yang dituju.
- 4. Maka akan muncul tampilan *software* airOS, lalu isi *user name*, *password* dan *login.*

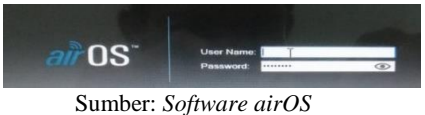

**Gambar 1.3** *Login*

5. Jika sudah *login*, *software airOS* akan menampilkan menu utama.

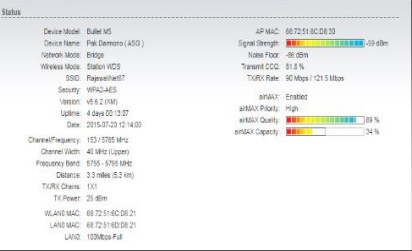

Sumber: *Software airOS* **Gambar 1.4 Menu Utama** *Software airOS*

Pada menu utama ini *software* akan menampilkan status informasi dari nilai konfigurasi pengaturan, kualitas jaringan *wireless* dan statistik *traffic*, yang akan menjadi acuan penulis dalam pengukuran pada perameter yang sudah ditentukan penulis, yaitu *signal strength* dan *troughput* berdasarkan standar yang di tetapkan oleh PT. Rajawali Sinergi group sebagai berikut:

**Tabel 1.9 Standar** *Troughput* **PT. Rajawali Sinergi Group**[11]

| Kategori Throughput | <b>Throughput</b> | Indeks |
|---------------------|-------------------|--------|
| Sangat Bagus        | 75-90%            |        |
| Bagus               | 50-75%            |        |
| Sedang              | 25-50%            |        |
| Jelek               | $>25\%$           |        |

**Tabel 1.10 Standar** *Signal Strength* **PT. Rajawali Sinergi Group**[11]

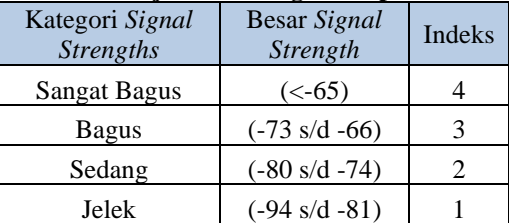

6. Untuk mengetahui *delay* penulis melakukan PING *delay* pada IP yang dituju dengan *command prompt* (CMD). Berdasarkan standar dari PT. Rajawali Sinergi Group.

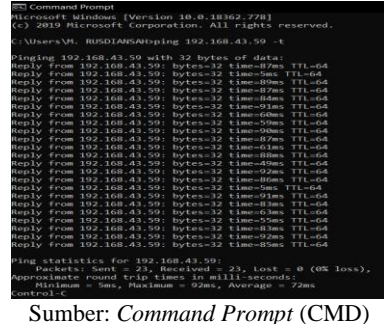

**Gambar 1.5 PING IP**

**Tabel 1.11 Standar** *Delay* **PT. Rajawali Sinergi Group**[11]

| Kategori Latensi    | <b>Besar Delay</b> | Indeks |
|---------------------|--------------------|--------|
| <b>Sangat Bagus</b> | $20-1ms$           |        |
| Bagus               | 50-20ms            |        |
| Sedang              | $100-50ms$         |        |
| Jelek               | $>100$ ms          |        |

#### **G. Tahapan Analisis**

Dari pengukuran yang dilakukan penulis berdasarkan parameter yang ditentukan, perlu dilakukan analisa terlebih dahulu. Apakah hasil dari pengukuran sesuai dengan standar yang di tetapkan oleh PT. Rajawali Sinergi Group dan TIPHON, atau tidak sesuai dengan standar yang telah di tetapkan. Dan jika hasil pengukuran sesuai dengan standar maka akan dilakukan perbandingan hasil pengukuran dari setiap *client* yang terhubung dengan *access point*. Dan jika hasil dari pengukuran ada yang tidak sesuai dengan standar atau mengalami masalah maka penulis akan melakukan pencarian masalah dengan cara melakukan *survey* lokasi dan analisis kondisi menggunakan software airlink ubiquiti untuk menemukan masalah yang terjadi di jaringan wireless yang telah di ukur.

#### **H. Tahapan Kesimpulan**

Pada tahapan ini merupakan proses penarikan kesimpulan dari kegiatan pengerjaan proyek akhir yang dilakukan penulis. Dasar dari penarikan kesimpulan adalah hasil dari pengukuran dan analisa yang dilakukan penulis, serta saran yang bisa berisikan rekomendasi teknis yang berhubungan dengan jaringan *wireless* untuk *client* PT. Rajawali Sinergi Group agar dapat meningkatkan kualitas jaringan untuk pelanggannya.

## **IV. HASIL DAN ANALISIS**

# **A. Perbandingan Hasil Analisis**

## **Tabel. 1.12 Hasil Analisis Kondisi 8 Client**

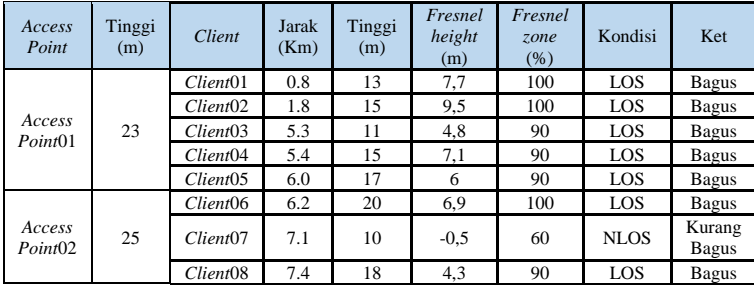

Dari tabel 1.12 dapat dilihat bahwa menentukan ketinggian yang tepat untuk antena penerima (*station*/*client*) terhadap antena pemancar (*Access Point*) sangat penting karena mempengaruhi kondisi dari jaringannya. Ada faktor yang mempengaruhi salah satunya adalah halangan (*obstacle*) karena gelombang radio tidak boleh terhalang oleh benda-benda (misalnya: gedung atau pepohonan). Terlihat pada *client*-7 bahwa ketinggian 10 meter untuk jarak 7,1 Km terhadap tinggi access point masih kurang.

## **B. Perbandingan Nilai Rata-Rata Parameter**

## **Tabel 1.13 Perbandingan Nilai Rata-Rata Parameter**

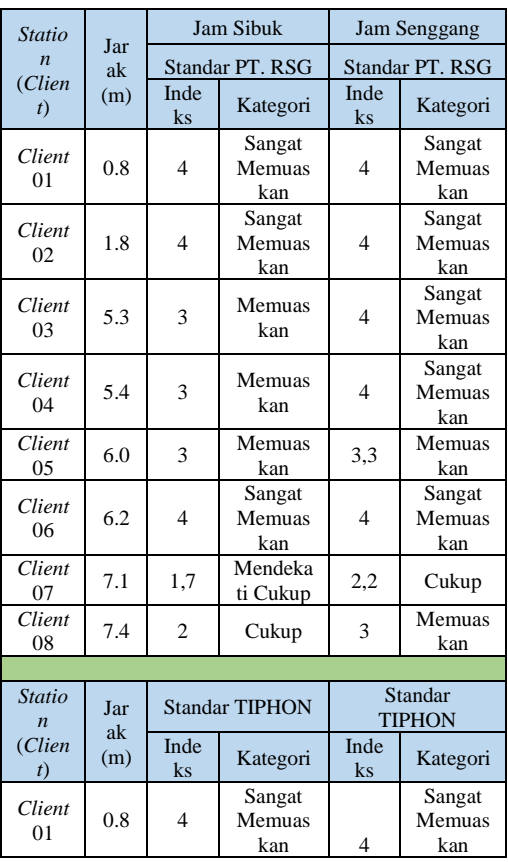

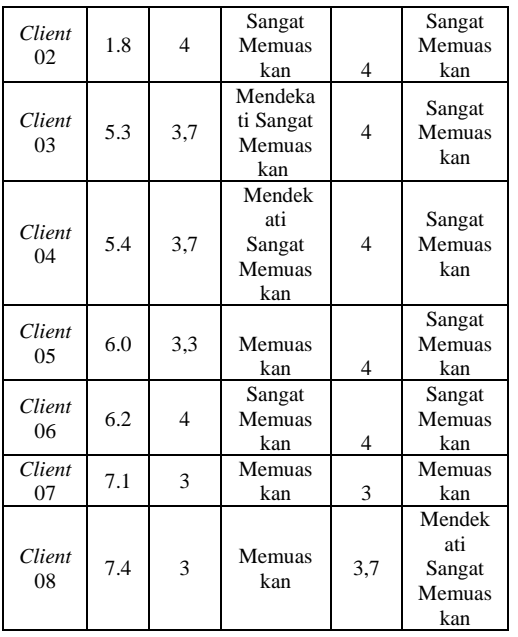

Pada tabel 1.13 di atas dapat diketahui bahwa standar dari PT. Rajawali Sinergi Group lebih tinggi dibandingkan dengan standar TIPHON serta jarak tidak menentukan tingkat kualitas jaringan, karena ada banyak faktor yang dapat mempengaruhi kualitas sebuah jaringan *wireless* seperti, pemilihan perangkat yang tepat, konfigurasi *wireless* yang digunakan, kondisi dari jaringan *wireless* dan masih banyak lagi faktor lainnya yang tidak tercantum dalam penelitian ini.

#### **V. KESIMPULAN**

#### **A. Kesimpulan**

Berdasarkan pengukuran dan analisis yang telah dilakukan pada jaringan *wireless client* PT. Rajawali Sinergi Group, maka dapat disimpulkan bahwa :

- 1. Berdasarkan hasil analisis pengukuran yang dilakukan pada jaringan *wireless client* PT. Rajawali Sinergi Group, dengan parameter yang di ukur adalah *throughput*, nilai *signal strength* dan *delay* menggunakan standar PT. Rajawali Sinergi group dan TIPHON yang di uji pada jam sibuk dan jam senggang. Dapat diketahui kualitas jaringan *wireless* dari nilai rata-rata parameter yang di ukur
- 2. Hasil analisis 8 client didapatkan dari perbandingan nilai rata-rata parameter yang di ukur berdasarkan standar PT. Rajawali Sinergi Group dan standar TIPHON, diketahui bahwa *client*-7 memiliki kualitas sinyal paling buruk.
- 3. Dari analisis kondisi yang dilakukan pada 8 *client* PT. Rajawali Sinergi Group berdasarkan hasil pengukuran dan obyek penelitian, dapat diketahui bahwa masalah yang menyebabkan kualitas

jaringan wireless client-7 paling buruk. Dikarenakan ketinggian 10 meter untuk jarak 7,1 Km terhadap tinggi access point masih kurang.

### **DAFTAR PUSTAKA**

- [1]. R. Primartha, *Manajemen Jaringan Komputer Teori dan Praktik*. bandung: Informatika Bandung, 2019.
- [2]. M. F. Duskarnaen and F. Nurfalah, "Analisis, Perancangan, Dan Implementasi Jaringan Wireless Point To Point Antara Kampus A Dan Kampus B Universitas Negeri Jakarta," *PINTER J. Pendidik. Tek. Inform. dan Komput.*, vol. 1, no. 2, pp. 134–141, 2017, doi: 10.21009/pinter.1.2.6.
- [3]. U. K. Usman, A. G. Permana, and G. Wibisono, *Jaringan Telekomunikasi dan Teknologi Informasi*. Bandung: Informatika Bandung, 2018.
- [4]. Yanto, "Analisis Qos ( Quality of Service ) Pada Jaringan Internet ( Studi Kasus : Fakultas Teknik Universitas Tanjungpura )," *Anal. Qos ( Qual. Serv. )*, pp. 1–6, 2013.
- [5]. ETSI, "Tr 101 329," *Etsi Tr 101 329 V2.1.1*, vol. 1, pp. 1–37, 1999, [Online]. Available: [http://www.etsi.org/deliver/etsi\\_tr/101300\\_10139](http://www.etsi.org/deliver/etsi_tr/101300_101399/101329/02.01.01_60/tr_101329v020101p.pdf) [9/101329/02.01.01\\_60/tr\\_101329v020101p.pdf.](http://www.etsi.org/deliver/etsi_tr/101300_101399/101329/02.01.01_60/tr_101329v020101p.pdf)
- [6]. T. S. J. Putra, "Analisis Kualitas Signal Wireless Berdasarkan Received Signal Strength Indicator ( RSSI ) pada Universitas Kristen Satya Wacana," no. 672014132, 2018.
- [7]. Silvia, "Command Prompt (Cmd): Apa Artinya dan Cara Menggunakannya.," 2019, [Online]. Available: [https://www.jetorbit.com/blog/command-prompt](https://www.jetorbit.com/blog/command-prompt-cmd-apa-artinya-dan-cara-menggunakannya/)[cmd-apa-artinya-dan-cara-menggunakannya/.](https://www.jetorbit.com/blog/command-prompt-cmd-apa-artinya-dan-cara-menggunakannya/)
- [8]. H. Fiyono, L. A. Syamsul, I. Akbar, and A. S. Rachman, "Monitoring Ping Reply Pada Saat Kegiatan Instalasi Jaringan Antena Menggunakan SMA gateway," 2018.
- [9]. Ubiquity, "Bullet M," pp. 1–8, 2011, [Online]. Available: [https://dl.ubnt.com/datasheets/bulletm/bm\\_ds\\_we](https://dl.ubnt.com/datasheets/bulletm/bm_ds_web.pdf) [b.pdf.](https://dl.ubnt.com/datasheets/bulletm/bm_ds_web.pdf)
- [10]. J. Lee, "airOS v5.6 User Guide," 2015, [Online]. Available: [https://fccid.io/SWX-](https://fccid.io/SWX-ISM5/User-Manual/OSG-3286223.pdf)[ISM5/User-Manual/OSG-3286223.pdf.](https://fccid.io/SWX-ISM5/User-Manual/OSG-3286223.pdf)
- [11]. RSG, *Standar Oprasional Prosedur (SOP) Instalasi Jaringan Wireless*. Tangerang: PT. Rajawali Sinergi Group, 2006.